## **Students cannot access their OLA (asked to log in to MyAcademicID)**

The authentication options available to access Online Learning Agreement platform at learningagreement.eu website are eduGAIN (their academic credentials), eIDAS (national ID) or Google login.

All three options are accessible when clicking "login" that will lead to the MyAcademicID proxy that supports all of the pathways - see screenshot on the right.

Here, they can **either select their HEI and then log in with their academic credentials**, or they can use the **Login with Google or eIDAS.**

If they use the Google login, they will be asked to **choose a Google account and then to register to the MyAcademicID proxy** using that account. The Google account email address will be the one used for the registration email and any further communication.

For students who have already created their OLA with their Google account, they will be able O) to **access their OLA when logging with their Google account after following the steps to register their email on MyAcademicID proxy.**

**If your HEI is not part of the eduGAIN network**, **or your students have already started the OLA process with their Google account**, they can still access the OLA platform with their Google logins, simply choosing "Login with Google" and following the steps to register on the MyAcademicID proxy. This registration procedure needs to take place only once and will then allow to access their Online Learning Agreement as before.

If a student has already created an OLA with their Google account and now they log in with Λ their academic credentials, they **won't have access to their previously created OLA** with the new login. This applies also the other way around (if a student created an OLA using a login method other than Google and they are now using the Google login).

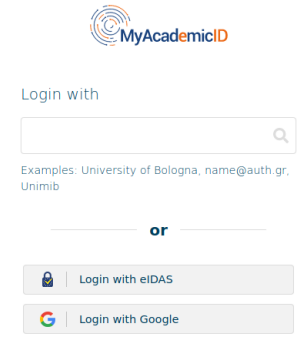

MyAcademicID login page

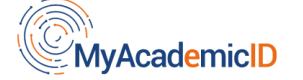

You tried to access (a service via) MyAcademicID IAM Service, but we couldn't find a registration. Let's fix that!

Proceed to register on the MyAcademicID IAM Service

service

Registering to the MyAcademicID